# **Configura partizione e spazio di ricerca di chiamata**

## **Sommario**

Introduzione **Prerequisiti Requisiti** Componenti usati Premesse **Esempi** Instrada per classe di utenti Ciclo di lavorazione per ubicazione geografica Limitazioni dei nomi di partizione **Configurazione** Definizione delle partizioni Definizione di CSS **Sintomi** Verifica Risoluzione dei problemi

## **Introduzione**

In questo documento viene descritta la funzionalità delle partizioni e delle chiamate a spazi di ricerca (CSS) per applicare le restrizioni di routing delle chiamate in base alla classe utente e/o alla posizione geografica. Vengono inoltre illustrate la configurazione e la risoluzione dei problemi di base.

## **Prerequisiti**

### **Requisiti**

Cisco raccomanda la conoscenza dei seguenti argomenti:

- Configurazione di Cisco CallManager
- Configurazione pattern ciclo di lavorazione
- Configurazione di telefoni IP

### **Componenti usati**

Il riferimento delle informazioni contenute in questo documento è Cisco CallManager Server 11.0.

Le informazioni discusse in questo documento fanno riferimento a dispositivi usati in uno specifico ambiente di emulazione. Su tutti i dispositivi menzionati nel documento la configurazione è stata ripristinata ai valori predefiniti. Se la rete è operativa, valutare attentamente eventuali conseguenze derivanti dall'uso dei comandi.

### **Premesse**

Le partizioni possono essere viste come una raccolta di modelli di route. Numeri di directory, modelli di indirizzamento e modelli di traslazione possono appartenere tutti a partizioni specifiche.

I CSS sono un elenco ordinato di partizioni di routing e determinano quali partizioni che chiamano i dispositivi devono cercare quando tentano di completare una chiamata. Per raggiungere una determinata destinazione, la partizione del destinatario chiamata deve appartenere al foglio di stile CSS del destinatario chiamata.

Quando si tenta di effettuare una chiamata, Cisco CallManager esamina il foglio di stile CSS del destinatario della chiamata e verifica se il destinatario appartiene a una partizione del foglio di stile CSS. In caso affermativo, la chiamata viene effettuata o viene eseguito il modello di traduzione. In caso contrario, la chiamata viene rifiutata o il modello di traduzione viene ignorato.

È possibile assegnare fogli di stile CSS diversi a telefoni IP, numeri di directory, CFA (Call Forward All)/CFNA (Call Forward No Answer)/CFB (Call Forward Occupato), gateway e modelli di traduzione.

Le partizioni e i CSS semplificano il routing delle chiamate poiché dividono il piano di instradamento in subset logici basati su organizzazione, ubicazione e/o tipo di chiamata.

Il modo migliore per comprendere il funzionamento di partizioni e CSS è attraverso un esempio. Nella sezione successiva vengono forniti due esempi: instradamento per classe di utente e instradamento per posizione geografica.

### **Esempi**

#### **Instrada per classe di utenti**

In questo esempio viene mostrato come una società può limitare il routing delle chiamate per un determinato gruppo di utenti. In questa organizzazione sono disponibili tre tipi di utenti:

- Ambiente lab
- Dipendenti
- Gestione

Dall'ambiente lab è possibile effettuare solo chiamate interne.

Ai dipendenti normali non è consentito comporre numeri internazionali. La direzione può chiamare qualsiasi numero. Per eseguire l'instradamento in base alla classe dell'utente, vengono create tre partizioni:

- Internal  $=$  partizione rossa
- No-International = Partizione blu
- Internazionale  $=$  Partizione verde

Queste tre partizioni vengono utilizzate per classificare le possibili destinazioni di chiamata. Tutti i telefoni IP (numeri di directory) sono posizionati nella partizione interna (rossa).

Sul gateway sono configurati i due modelli di route seguenti:

- Tutte le chiamate tranne i numeri internazionali
- Numeri internazionali

Il pattern di route 1 è assegnato alla partizione No-Internazionale (blu) e il pattern di route 2 è assegnato alla partizione Internazionale (verde).

In base alle limitazioni indicate, questi tre CSS vengono configurati e assegnati ai dispositivi appropriati:

- Il foglio di stile CSS 1 contiene le partizioni: Interno (rosso)
- Il foglio di stile CSS 2 contiene le seguenti partizioni: Interno (rosso) e Non internazionale (blu)
- Il foglio di stile CSS 3 contiene le seguenti partizioni: Interno (rosso), Non internazionale (blu) e Internazionale (verde)
- I telefoni IP nell'ambiente lab sono assegnati al CSS 1
- I telefoni IP dei dipendenti vengono assegnati a CSS 2
- I telefoni IP di Management sono assegnati al CSS 3

Nella figura, sono presenti tre telefoni IP e un gateway con due modelli di routing.

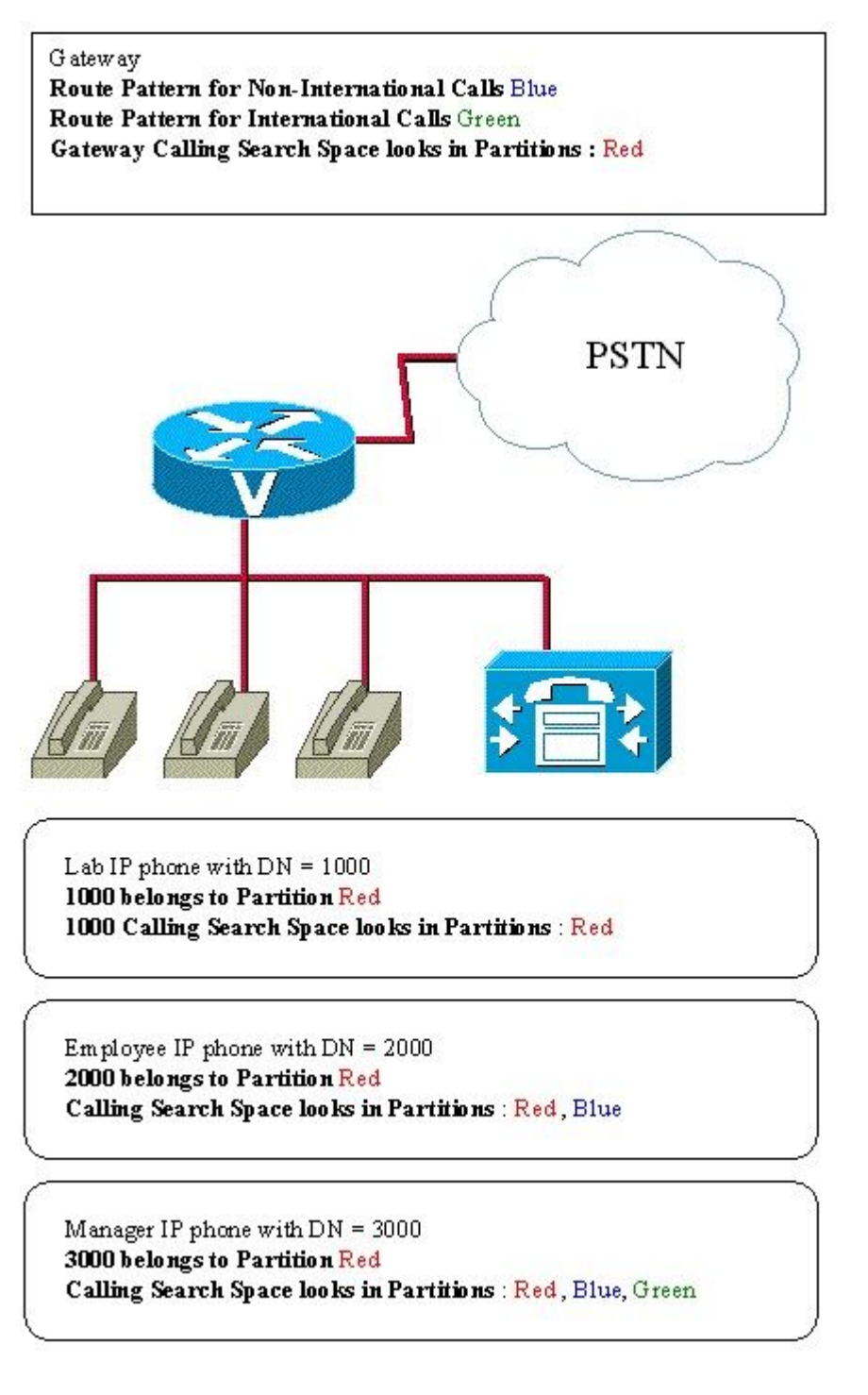

Esempio 1: Chiamate Lab

• Numero interno

Parte chiamata = partizione rossa

Spazio ricerca parte chiamante 1 contiene = Partizione rossa

Chiamata instradata = Sì (la partizione rossa è inclusa nel CSS)

• Numero esterno non internazionale

Parte chiamata = Partizione blu

Spazio di ricerca parte chiamante contiene = partizione rossa

- Chiamata instradata = No (la partizione blu non è inclusa nel CSS)
	- Numero internazionale esterno

Parte chiamata = Partizione verde

Spazio di ricerca parte chiamante contiene = partizione rossa

Chiamata instradata = No (la partizione verde non è inclusa nel CSS)

Esempio 2: chiamate di dipendenti

• Numero interno

Parte chiamata = partizione rossa

Spazio di ricerca parte chiamante contiene = Partizione rossa e blu

Chiamata instradata = Sì (la partizione rossa è inclusa nel CSS)

• Numero esterno non internazionale

Parte chiamata = Partizione blu

Spazio di ricerca parte chiamante contiene = Partizione rossa e blu

Chiamata instradata = Sì (la partizione blu è inclusa nel CSS)

• Numero internazionale esterno

Parte chiamata = Partizione verde

Spazio di ricerca parte chiamante contiene = Partizione rossa e blu

Chiamata instradata = No (la partizione verde non è inclusa nel CSS)

Esempio 3: chiamate del manager

• Numero interno

Parte chiamata = partizione rossa

Spazio di ricerca parte chiamante contiene = Partizione rossa e blu

Chiamata instradata = Sì (la partizione rossa è inclusa nel CSS)

• Numero esterno non internazionale

Parte chiamata = Partizione blu

Spazio di ricerca parte chiamante contiene = Partizione rossa, blu e verde

Chiamata instradata = Sì (la partizione blu è inclusa nel CSS)

• Numero internazionale esterno

Parte chiamata = Partizione verde

Spazio di ricerca parte chiamante contiene = Partizione rossa, blu e verde

Chiamata instradata = Sì (la partizione verde è inclusa nel CSS)

#### **Ciclo di lavorazione per ubicazione geografica**

È inoltre possibile limitare il routing delle chiamate in base ai diversi tipi di utenti e ubicazioni. Si consideri un'azienda in cui i dipendenti si trovano in due sedi diverse:

- Località 1 con indicativo località 1 e gateway 1
- Località 2 con indicativo località 2 e gateway 2

E in cui i dipendenti sono divisi in due diverse classi utente:

- Dipendenti
- Manager

Si applicano le seguenti restrizioni:

- Dipendenti e responsabili possono chiamare internamente
- I dipendenti e i responsabili possono chiamare localmente all'interno delle aree 1 e 2
	- Quando si compone un numero con indicativo località 1, la chiamata deve essere instradata attraverso il gateway 1 nella località 1 ○
	- Quando si compone un numero con indicativo località 2, la chiamata deve essere instradata attraverso il gateway 2 nella località 2
- I responsabili possono comporre tutte le possibili destinazioni
- Le chiamate possono essere instradate attraverso il gateway 1 o 2

In base a queste restrizioni, le partizioni sono configurate come segue:

- Internal  $=$  partizione rossa
- Percorso 1 utenti  $=$  Partizione blu
- Ubicazione 2 utenti = partizione arancione
- Managers = Partizione verde

Tutti i telefoni IP sono inseriti nella partizione interna (rossa).

Esistono due gateway situati in due posizioni diverse, per i quali sono configurati i tre modelli di route seguenti:

• Se esiste l'indicativo di località 1, inviare la chiamata al gateway 1 (appartenente agli utenti della località 2 (arancione))

Le chiamate dalla località 2 che compongono la località 1 devono essere instradate tramite questo modello

di percorso attraverso il gateway 1:

• Se esiste l'indicativo di località 2, inviare la chiamata al gateway 2 (appartiene agli utenti della località 1 (blu))

Le chiamate dalla località 1 che compongono la località 2 devono essere instradate tramite questo modello di percorso attraverso il gateway 2:

Tutte le chiamate inviano la chiamata all'elenco dei percorsi con i gateway 1 e 2 (appartenente ai • responsabili)

Le chiamate dalla località 1 o 2 che compongono l'esterno possono essere instradate tramite il gateway 1 o il gateway 2.

**Nota**: per semplicità, si supponga che gli utenti debbano sempre comporre l'indicativo di località anche se si trovano nella stessa area.

Vengono utilizzati i seguenti CSS:

- Il foglio di stile CSS 1 contiene le partizioni: Interno (rosso)
- CSS 2 contiene le partizioni: Interno (rosso), posizione 1 utenti (blu) e posizione 2 utenti (arancione)
- Il foglio di stile CSS 3 contiene le partizioni: Internal (rosso), location 1 users (blu), location 2 users (arancione) e manager (verde)

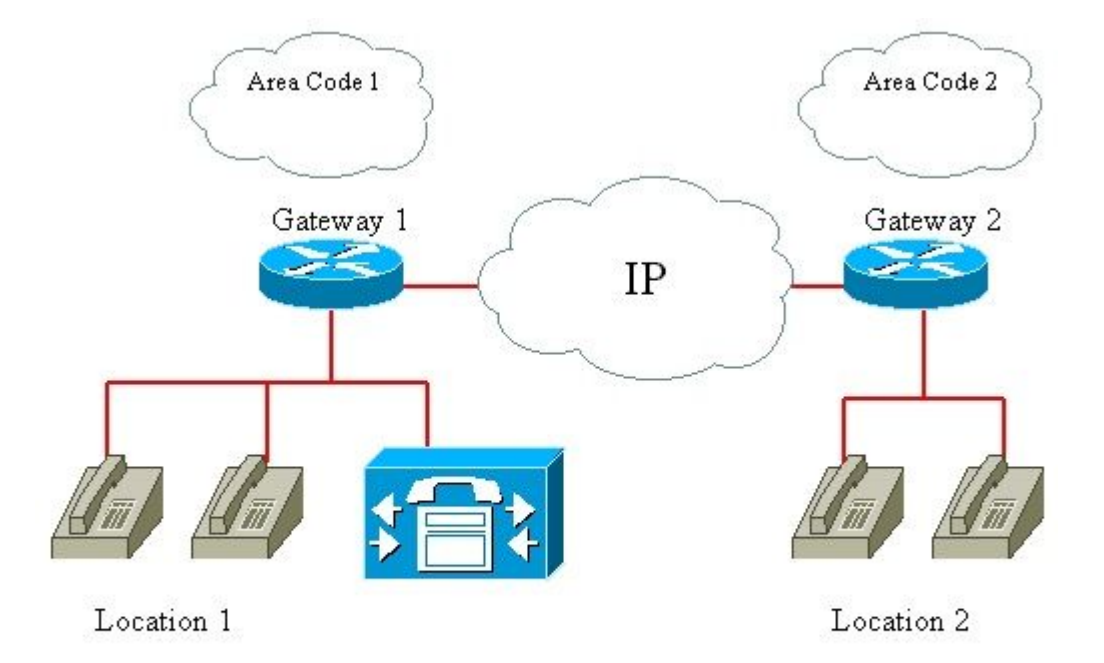

Gateway 1:

- Il percorso in cui è presente l'indicativo di località 1 appartiene alla partizione blu
- Il criterio di route per tutte le chiamate appartiene alla partizione Verde
- Il foglio di stile CSS del gateway cerca nella partizione Rosso

Gateway 2:

- Il percorso in cui è presente l'indicativo di località 2 appartiene alla partizione arancione
- Il criterio di route per tutte le chiamate appartiene alla partizione Verde
- Il foglio di stile CSS del gateway cerca nella partizione Rosso

Manager IP Phone in sede 1:

- 1000 appartiene alla partizione Red
- Ricerca CSS nelle partizioni Rosso, Blu, Arancione e Verde

Telefono IP dipendente nella sede 1:

- 2000 appartiene alla partizione Red
- Ricerca CSS nelle partizioni Rosso, Blu e Arancione

Manager IP Phone in sede 2:

- 3000 appartiene alla partizione Red
- Ricerca CSS nelle partizioni Rosso, Blu, Arancione e Verde

Telefono IP dipendente nella sede 2:

- 4000 appartiene alla partizione Red
- Ricerca CSS nelle partizioni Rosso, Blu e Arancione

Esempio 1: chiamate a dipendenti nella sede 1:

• Numero interno

Parte chiamata = partizione rossa

Spazio di ricerca parte chiamante contiene = Partizioni rosso, blu e arancione

Chiamata instradata  $=$  Sì

• Numero esterno nell'area 1

La parte chiamata corrisponde al modello di percorso in cui esiste l'indicativo di località 1 = Partizione blu

Spazio di ricerca parte chiamante contiene = Partizioni rosso, blu e arancione

Chiamata instradata = Sì, tramite gateway 1

• Numero esterno nell'area 2

La parte chiamata corrisponde al modello di ciclo di lavorazione in cui è presente l'indicativo di località 2 = partizione arancione

Spazio di ricerca parte chiamante contiene = Partizioni rosso, blu e arancione

Chiamata instradata = Sì, tramite gateway 2

• Numero esterno aree esterne 1 e 2

La parte chiamata corrisponde al modello di route per tutte le chiamate = Partizione verde

Spazio di ricerca parte chiamante contiene = Partizioni rosso, blu e arancione

Chiamata instradata  $=$  No

Esempio 2. Chiamate dipendente nella sede 2:

• Numero interno

Parte chiamata = partizione rossa

Spazio di ricerca parte chiamante contiene = Rosso, Blu e Arancione

Chiamata instradata  $= S$ ì

• Numero esterno nell'area 2

La parte chiamata corrisponde al modello di ciclo di lavorazione in cui è presente l'indicativo di località 2 = partizione arancione

Spazio di ricerca parte chiamante contiene = Partizioni rosso, blu e arancione

Chiamata instradata = Sì, tramite gateway 2

• Numero esterno nell'area 1

La parte chiamata corrisponde al modello di percorso in cui esiste l'indicativo di località 1 = Partizione blu

Spazio di ricerca parte chiamante contiene = Partizioni rosso, blu e arancione

Chiamata instradata = Sì, tramite gateway 1

• Numero esterno aree esterne 1 e 2

La parte chiamata corrisponde al modello di route per tutte le chiamate = Partizione verde

Spazio di ricerca parte chiamante contiene = Partizioni rosso, blu e arancione

Chiamata instradata  $=$  No

Esempio 3. Chiamate del responsabile nella sede 1:

• Numero interno

Parte chiamata = partizione rossa

Spazio di ricerca parte chiamante contiene = Partizioni rosso, blu, arancione e verde

Chiamata instradata  $= S$ ì

• Numero esterno nell'area 1

La parte chiamata corrisponde al modello di percorso in cui esiste l'indicativo di località 1 = Partizione blu

Spazio di ricerca parte chiamante contiene = Partizioni rosso, blu, arancione e verde

Chiamata instradata = Sì, tramite gateway 1

• Numero esterno nell'area 2

La parte chiamata corrisponde al modello di ciclo di lavorazione in cui è presente l'indicativo di località 2 = partizione arancione

Spazio di ricerca parte chiamante contiene = Partizioni rosso, blu, arancione e verde

Chiamata instradata = Sì, tramite gateway 2

• Numero esterno aree esterne 1 e 2

La parte chiamata corrisponde al modello di route per tutte le chiamate = Partizione verde

Spazio di ricerca parte chiamante contiene = Partizioni rosso, blu, arancione e verde

Chiamata instradata = Sì, tramite gateway 1 o 2

**Nota**: ricordare che il dispositivo e la linea possono avere un CSS se è un telefono IP. Di conseguenza, la linea CSS ha la precedenza sul CSS del dispositivo.

**Nota**: qualsiasi dispositivo che effettua una chiamata può raggiungere in modo esplicito qualsiasi voce del dial plan rimasta nella partizione *<None>*. Per evitare risultati imprevisti, Cisco consiglia di non lasciare le voci del dial plan nella partizione *<None>*.

#### **Limitazioni dei nomi di partizione**

 $\overline{r}$ 

La lunghezza massima della clausola CSS combinata (dispositivo e modello) è di 1024 caratteri che includono caratteri separatori tra i nomi delle partizioni (ad esempio, 'partizione 1:partizione 2:partizione 3'). Poiché la clausola CSS utilizza nomi di partizione, il numero massimo di partizioni in un foglio di stile CSS varia a seconda della lunghezza dei nomi di partizione. Inoltre, poiché la clausola CSS combina il CSS del dispositivo e il CSS del pattern di route, il limite massimo di caratteri per un singolo CSS specifica 512 (metà del limite combinato della clausola CSS di 1024 caratteri).

Quando si creano partizioni e CSS, tenere i nomi delle partizioni brevi rispetto al numero di partizioni che si intende includere in un foglio di stile CSS.

**Nota**: se si rinomina una partizione, questa cesserà immediatamente di funzionare e funzionerà correttamente solo dopo il riavvio di CallManager. In alternativa, se non è possibile riavviare immediatamente CallManager, è possibile creare una nuova partizione e quindi eliminare la vecchia. Questa procedura non richiede il riavvio di CallManager.

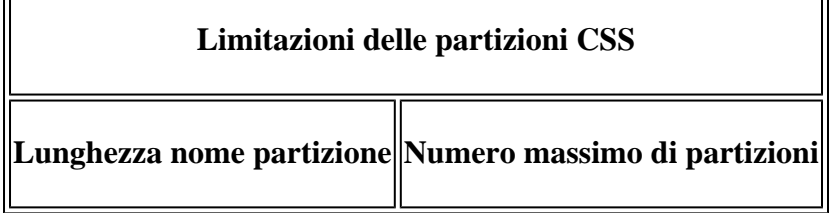

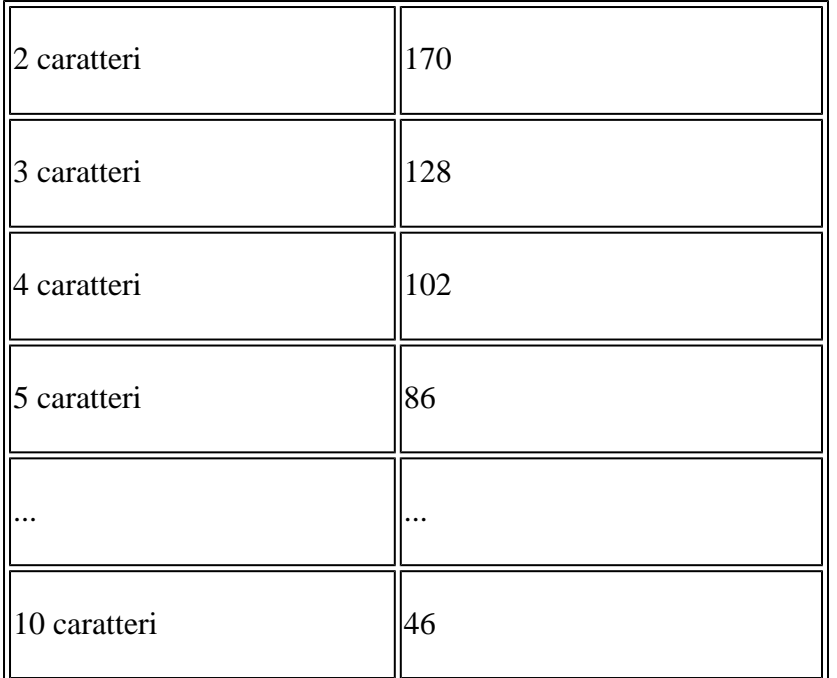

## **Configurazione**

Per configurare partizioni e CSS in Cisco CallManager 11.x, attenersi alle seguenti due procedure:

- Definizione delle partizioni
- Definizione di CSS

### **Definizione delle partizioni**

Completare questi passaggi per definire le partizioni in Cisco CallManager 11.0:

1. Scegli Call Routing > Class of control > Partition dalla pagina principale di amministrazione di Cisco CallManager e fare clic su Add New nella finestra di apertura.

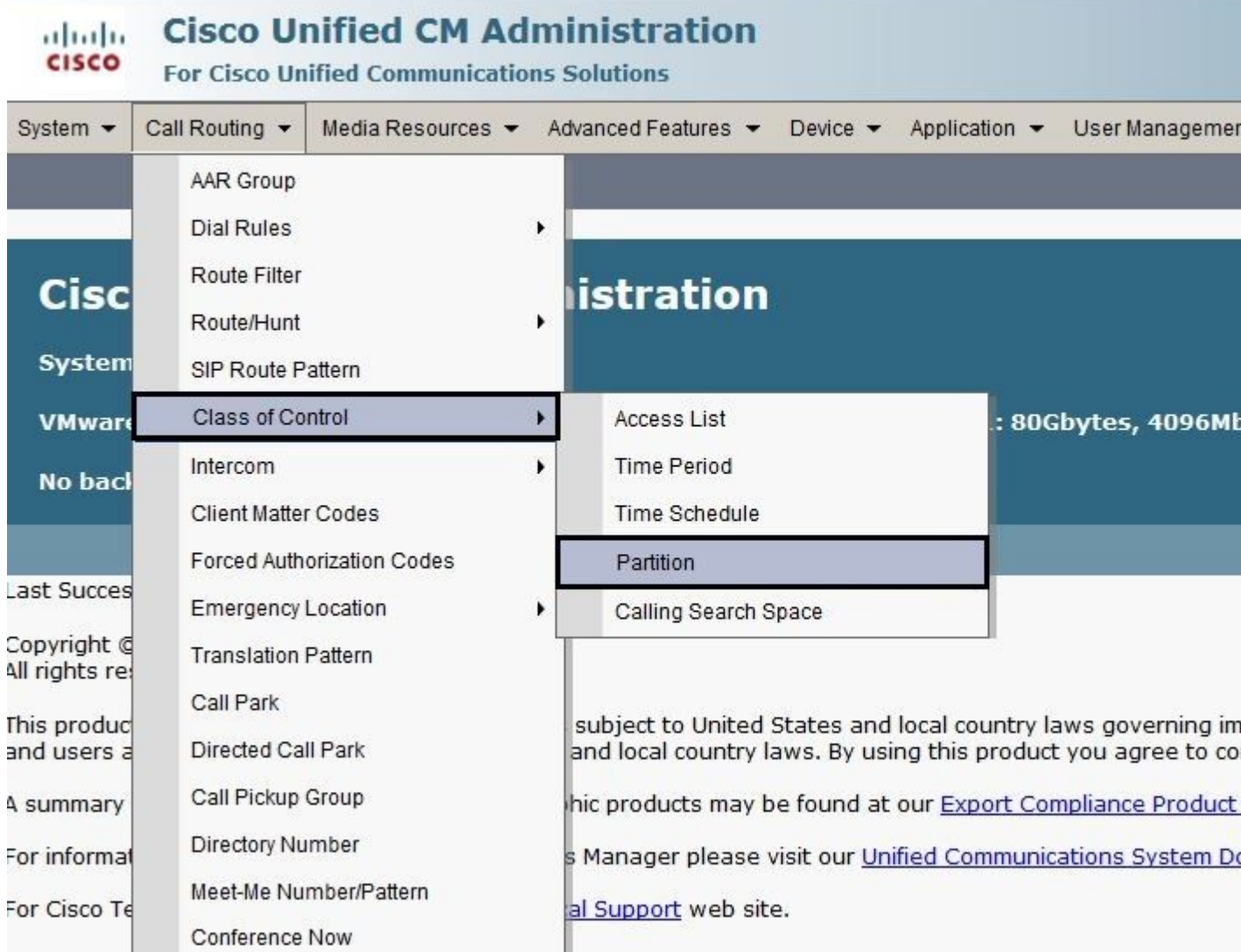

Configurare i nomi delle partizioni e fare clic su Save (è possibile inserire più partizioni in un'unica operazione). 2.

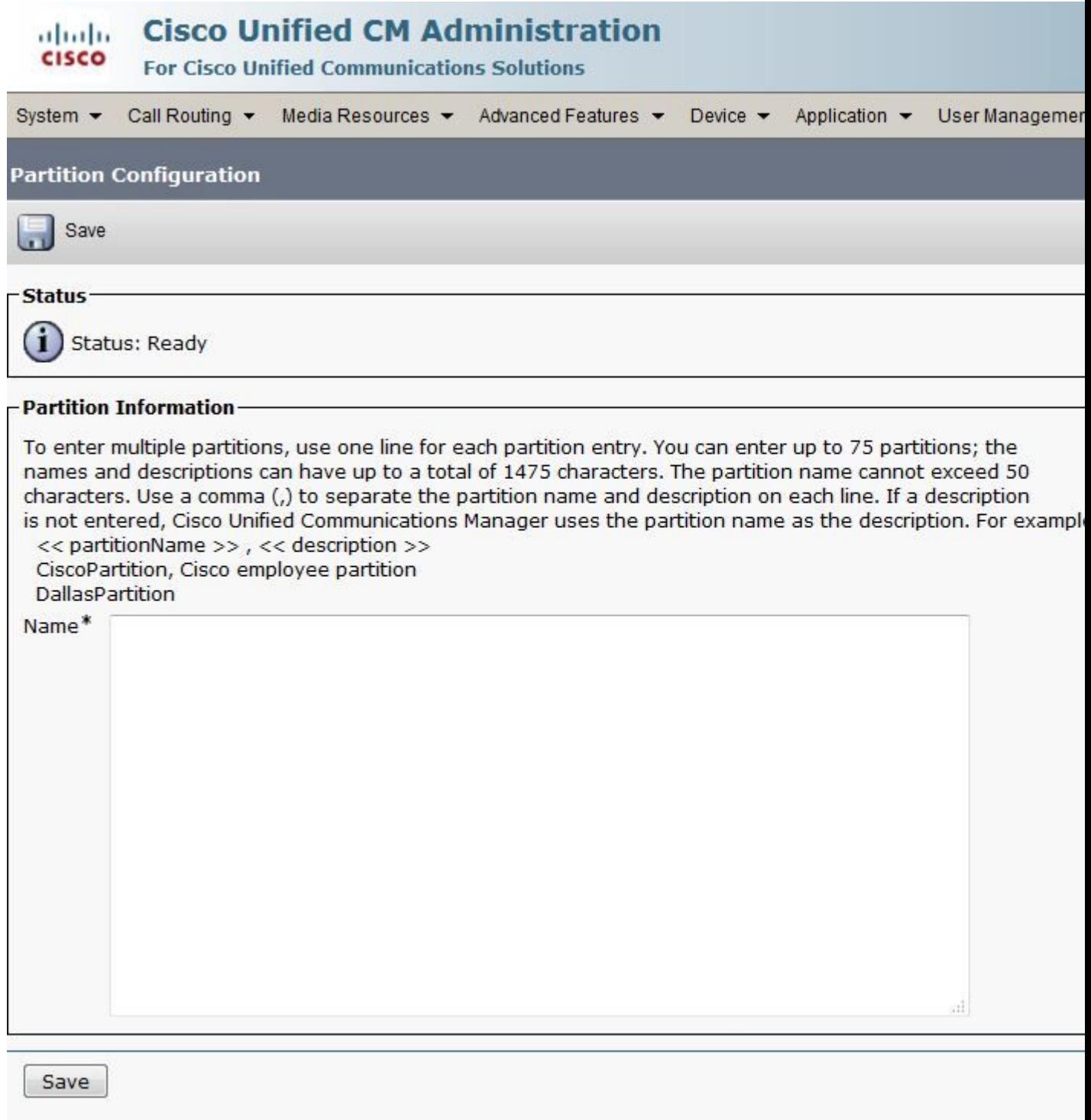

3. Ripetere i passaggi 1 e 2 per definire tutte le partizioni necessarie.

### **Definizione di CSS**

Completare questi passaggi per definire le partizioni in Cisco CallManager 11.0:

Scegli Call Routing > Class of control > Class of Controldalla pagina principale di amministrazione di Cisco 1. CallManager e fare clic su Add New nella finestra di apertura.

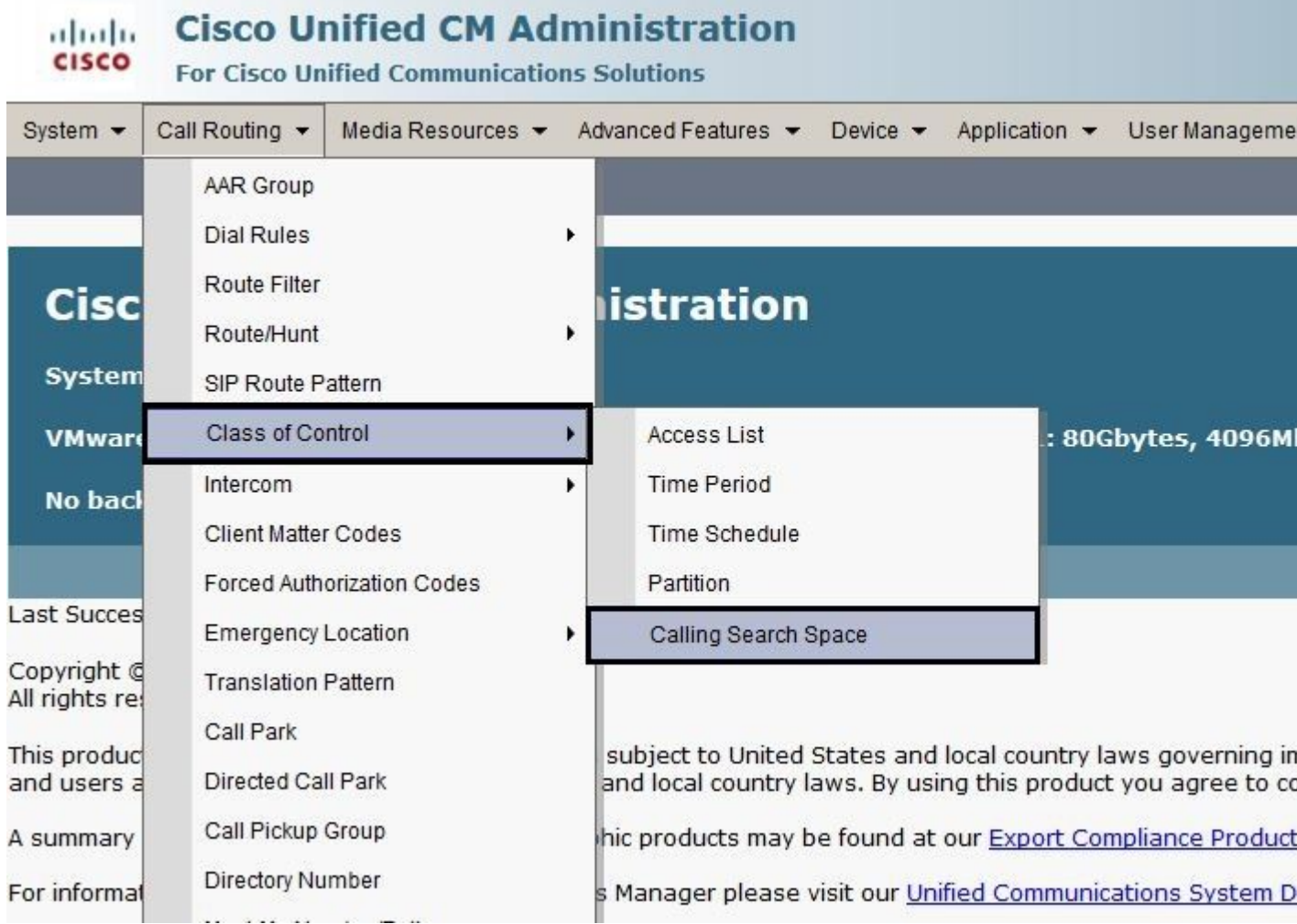

Immettere un nome per il CSS e assegnare la partizione desiderata al CSS dall'elenco Partizioni disponibili. Scegliere ciascuna partizione che si desidera aggiungere e fare clic sulle frecce piccole per spostarla nell'elenco Partizioni scelte. 2.

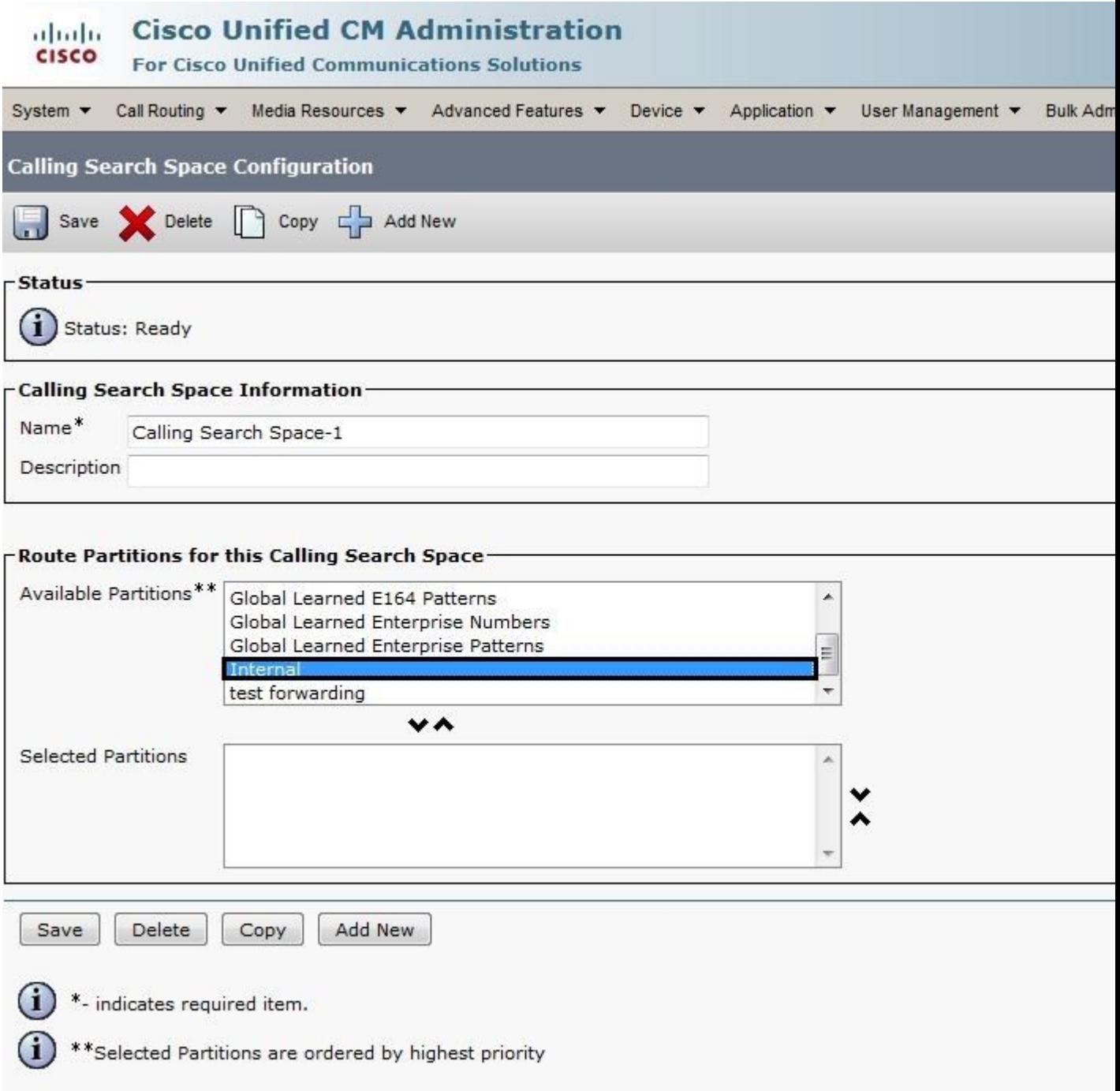

- 3. Fare clic su Saveper salvare la configurazione.
- Assegnare la partizione appropriata ai dispositivi, ai pattern di indirizzamento o di traslazione utilizzati. Nell'esempio viene mostrato come assegnare questi parametri alle linee di un telefono IP. Fare clic sul numero di riga che si desidera modificare. 4.

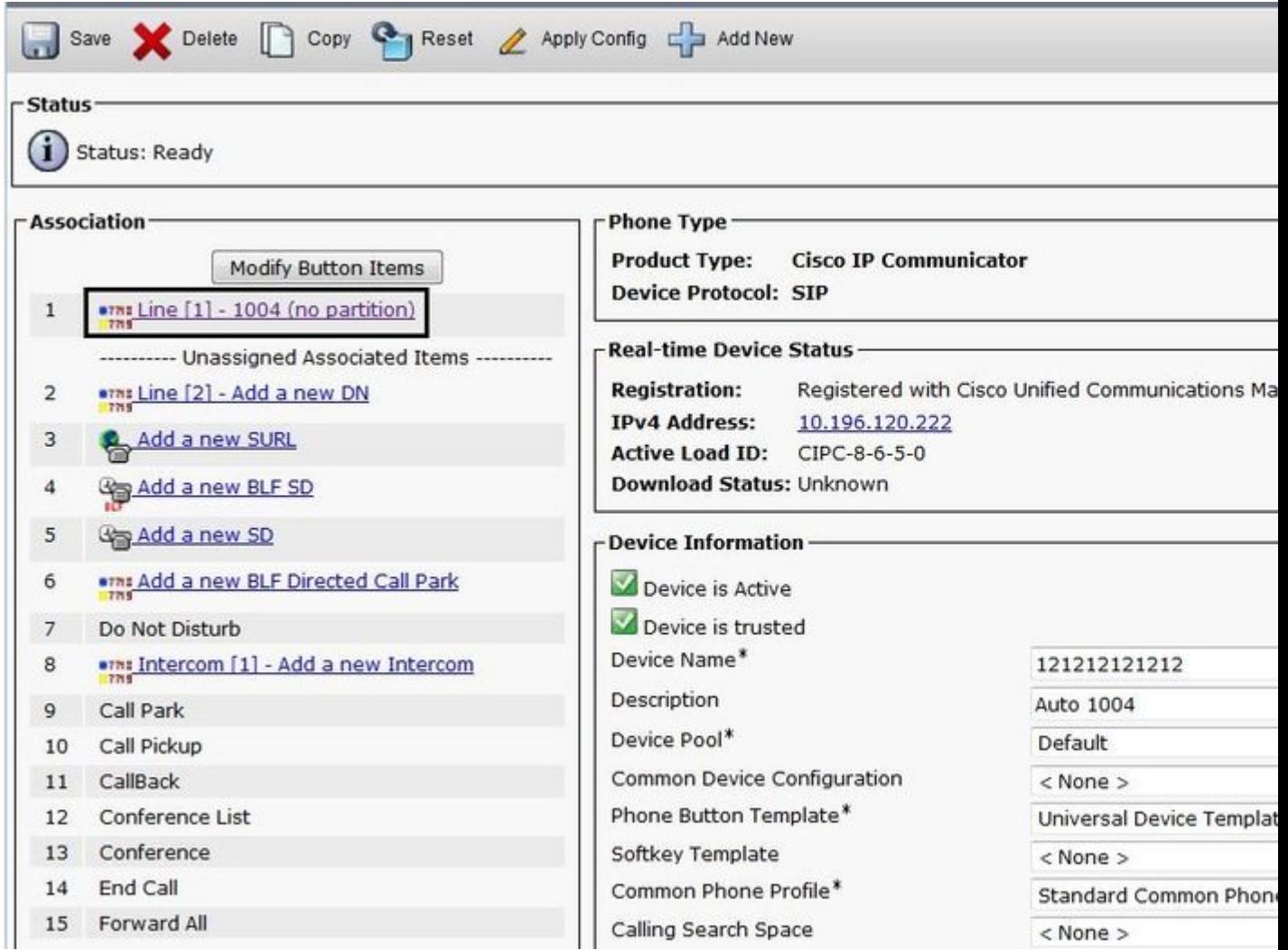

In questa finestra, scegliere la partizione appropriata dal Route Partition e quindi fare clic su Save. Se viene visualizzato un avviso di protezione, fare clic su Save di nuovo. Fare clic su Apply Config. 5.

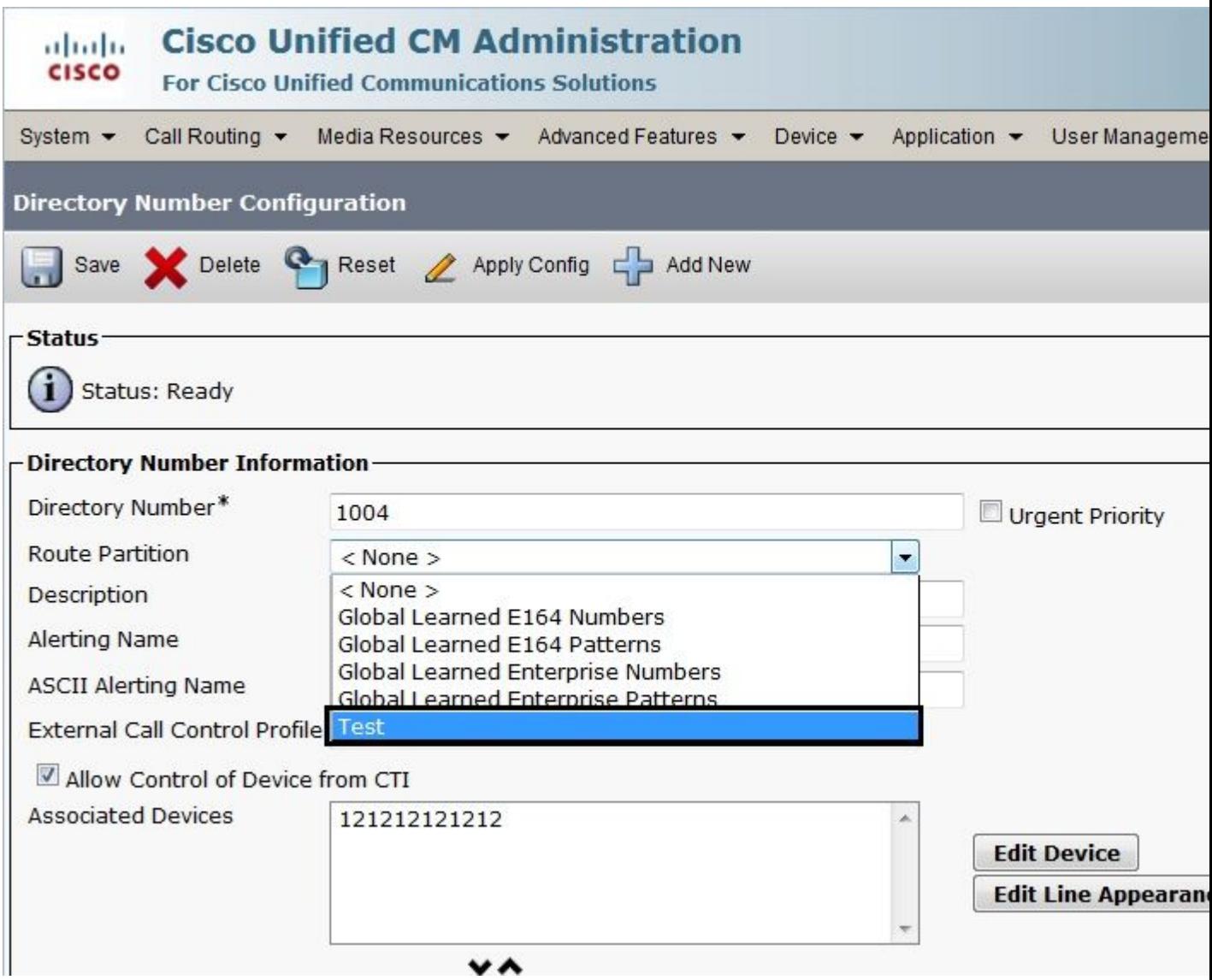

- 6. Per configurare un motivo di percorso, aprire la configurazione del motivo di percorso e scegliere la partizione appropriata dal Route Partition elenco a discesa.
- 7. Fare clic su Save.
- Assegnare il CSS appropriato al telefono IP. 8.
	- a. Aprire la configurazione del telefono IP.
	- b. Dall'elenco a discesa Spazio di ricerca chiamate, scegliere il CSS appropriato e fare clic su Update.

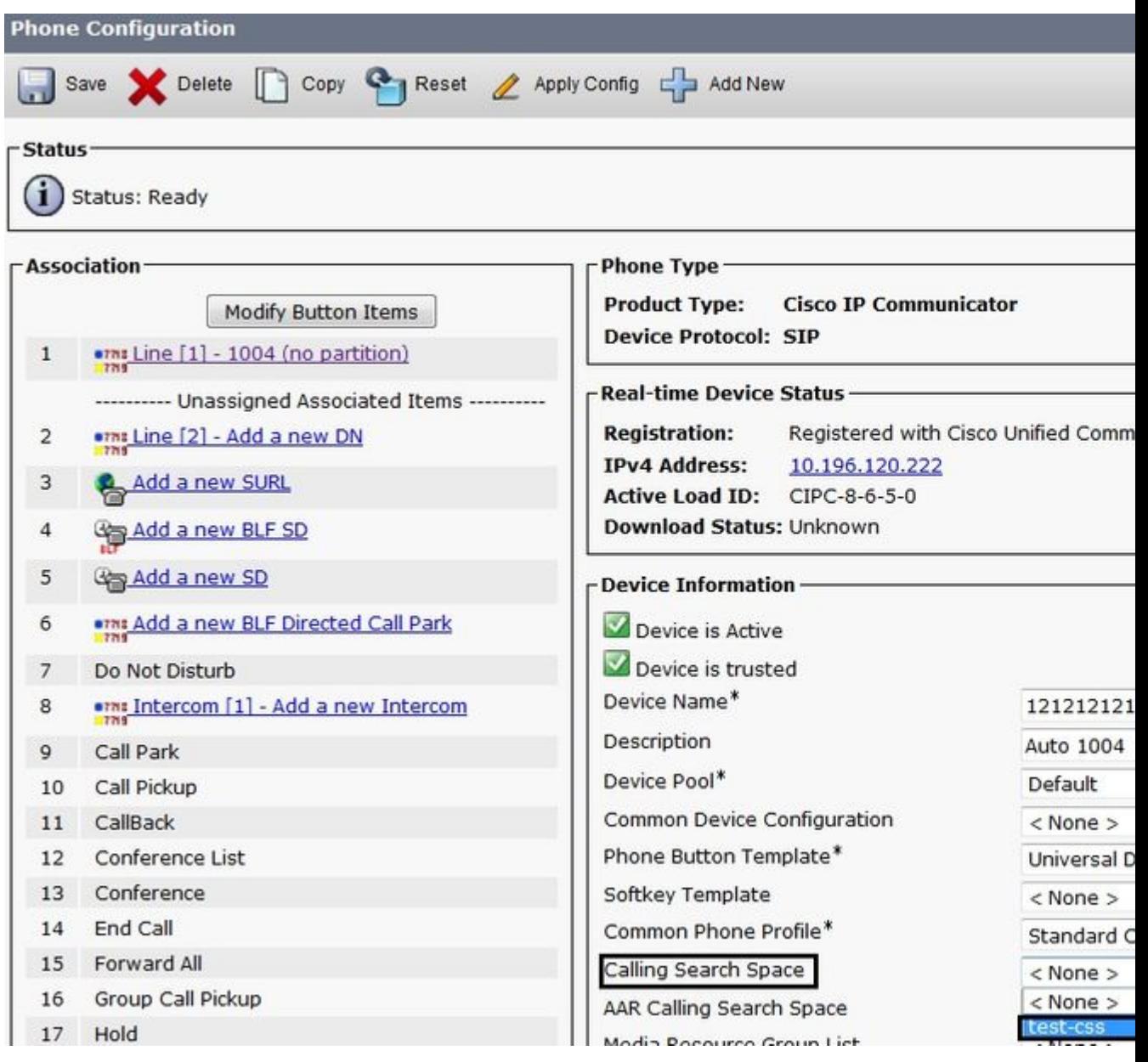

### **Sintomi**

Di seguito sono elencati i possibili sintomi se non è possibile effettuare la chiamata a causa di configurazioni errate nelle partizioni o nei fogli di stile CSS:

- Il segnale di riordino viene riprodotto prima o dopo la composizione del numero completo
- La conferenza Meet-me ha esito negativo con un tono di riordino
- L'Annunciatore visualizza il messaggio "Impossibile completare la chiamata come composta"
- Le chiamate in uscita verso una rete PSTN o PBX tramite un gateway Cisco IOS<sup>®</sup> non vengono mai completate

### **Verifica**

È possibile trovare l'associazione tra i numeri di directory (DN) e i CSS nel database SQL NumPlan. Eseguire la [query SQL](http://www.cisco.com/en/US/products/sw/voicesw/ps556/products_tech_note09186a00801d71c5.shtml) appropriata per accedere alla tabella contenente i DN e l'identificatore CSS. Per conoscere il nome del foglio di stile CSS, è necessario passare alla CallingSearchSpace e individuare l'identificatore.

Questo è un esempio per Numplan e CallingSearchSpacedatabase in cui l'estensione numero **3001** utilizza il foglio

di stile CSS denominato CSS\_E:

Nome tabella: NumPlan

nome colonna: DNOrPattern valore: 3001*!â€*" 3001 è il numero di directory.

nome colonna: fkCallingSearchSpace\_SharedLineAppearvalue:*! a*€" *Questo valore è l'identificatore CSS:*

{7AD3D293-A28E-4568-857F-E259A58DDA87}

Nome tabella: CallingSearchSpace

nome colonna: pkid!â€" questo valore è l'identificatore CSS:

valore: {7AD3D293-A28E-4568-857F-E259A58DDA87}

nome colonna: Valore nome: CSS\_E!â€" CSS\_E è il nome del foglio di stile CSS.

## **Risoluzione dei problemi**

Fondamentalmente, un problema di routing delle chiamate si verifica quando la chiamata non raggiunge il punto previsto. L'utente seleziona il telefono, inizia a comporre il numero e riordina il segnale acustico ancora prima che la composizione sia completata, oppure termina la composizione e ottiene il segnale acustico di riordino.

Può essere utile apprendere la traccia CCM. In genere, il modo migliore per trovare un dispositivo nella traccia CCM consiste nel cercare il DN configurato nel dispositivo. Se il dispositivo chiamante è un gateway (la chiamata arriva su un gateway) e il gateway non riceve informazioni sul numero del destinatario della chiamata, è possibile cercare il nome del dispositivo del gateway nella traccia. È possibile utilizzare il servizio CallManager per cercare il dispositivo e visualizzare le relative tracce.

Quando si esaminano le tracce di Cisco CallManager, questa riga viene visualizzata quando un telefono tenta di effettuare una chiamata:

Analisi della cifra: match(fqcn="2001", cn="2001", pss=":Internal:No-International", dd="")

- 'cn' è il numero che chiama. In questo caso siamo nel 2001.
- 'pss' è l'acronimo di partition search space e contiene le informazioni sulla partizione contenute nel CSS assegnato al telefono.
- 'gg' indica la destinazione. Vengono visualizzate tutte le cifre composte fino a quel momento.

In questo esempio, Cisco CallManager cerca nelle partizioni Interno (rosso) e Non internazionale (blu) i modelli di route, i modelli di conversione o i numeri di directory corrispondenti.

Ogni volta che si compone una cifra e finché Cisco CallManager trova dei modelli che corrispondono all'interno di queste partizioni, nelle tracce vengono visualizzate le seguenti righe:

Digit analysis: match(fqcn="2001", cn="2001", pss=":Internal:No-International", dd="0") Digit analysis:

Se Cisco CallManager rileva un modello che non fa parte di queste partizioni, vengono visualizzate le seguenti righe:

```
Digit analysis: match(fqcn="2001", cn="2001", pss=":Internal:No-International", dd="00") Digit analysis
```
L'utente sente un tono di riordino (occupato).

**Nota**: 'Impossibile completare la chiamata. Consultare l'elenco in linea e chiamare di nuovo o rivolgersi all'operatore.'

Quando viene composto il numero completo e corrisponde a una partizione all'interno del foglio di stile CSS, vengono visualizzate le seguenti righe:

```
Digit analysis: match(fqcn="2001", cn="2001", pss=":Internal:No-International", dd="027045429#") Digit a
resultsPretransformCallingPartyNumber=2001CallingPartyNumber=2001DialingPartition=No-InternationalDialingPattern=0[1-
9]!#DialingRoutePatternRegularExpression=(0[1-9]X+#)DialingWhere=PatternType=EnterprisePotentialMatches=
(1,32,1)PretransformDigitString=027045429#PretransformTagsList=SUBSCRIBERPretransformPositionalMatchList
agsList=SUBSCRIBERPositionalMatchList=027045429#DisplayName=RouteBlockFlag=RouteThisPatternInterceptPart
erceptSdlProcessId=(0,0,0)InterceptSsType=0InterceptSsKey=0
```
La destinazione 027045429 fa parte della partizione non internazionale.

#### Informazioni su questa traduzione

Cisco ha tradotto questo documento utilizzando una combinazione di tecnologie automatiche e umane per offrire ai nostri utenti in tutto il mondo contenuti di supporto nella propria lingua. Si noti che anche la migliore traduzione automatica non sarà mai accurata come quella fornita da un traduttore professionista. Cisco Systems, Inc. non si assume alcuna responsabilità per l'accuratezza di queste traduzioni e consiglia di consultare sempre il documento originale in inglese (disponibile al link fornito).